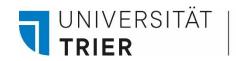

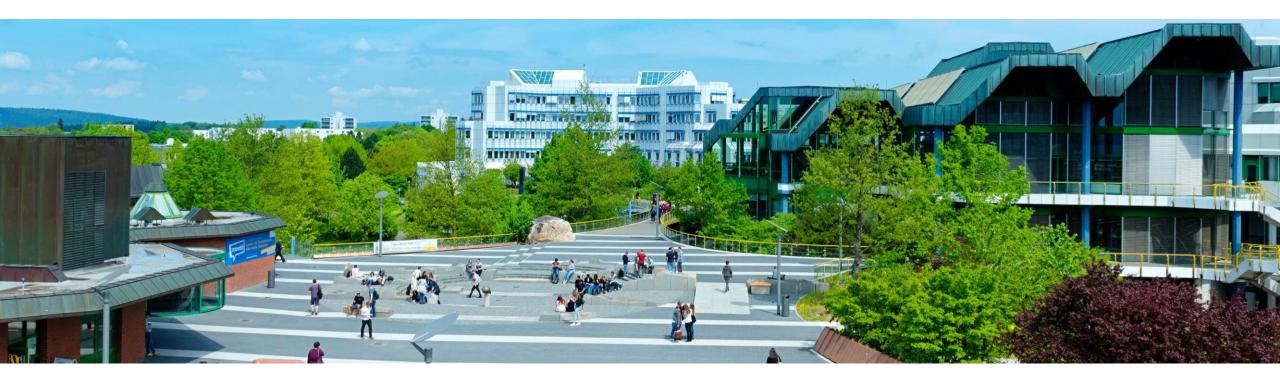

# How to use the guest card: information for guest card holders

Last update: October 2024

## **Overview:**

UNIVERSITÄT TRIER

- **1. General information about the** *guest card*
- 2. The functions of the guest card
- 3. Further offers: copy, scan, rara reading room
- 4. Use of the online offers for external customers
- **5. Online interlibrary loan with the guest card**

# Information for...

- Information for guest students and senior students
- Information for pupils and trainees
- Information for students from other universities
- The VisitorCard

## Where can I find help?

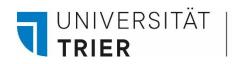

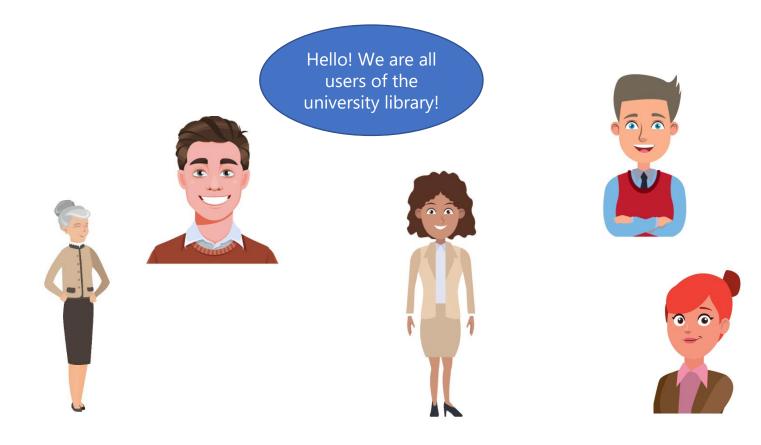

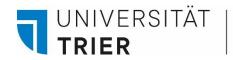

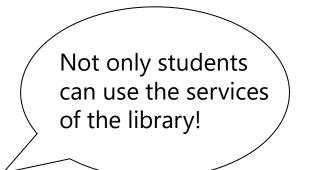

We present you the library's **guestcard** and its functions!

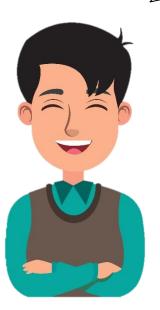

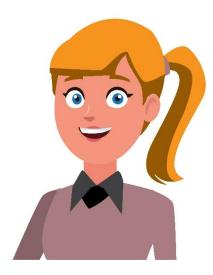

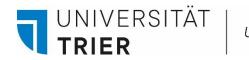

#### 1. General information about the *guest card*: one card for different applications

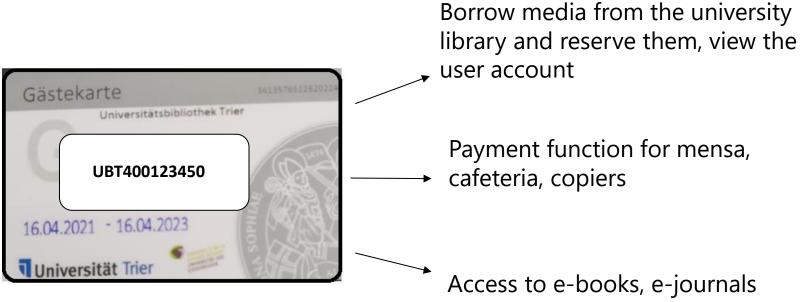

and databases within the library

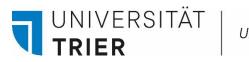

All information about using both the library and *guest card* can be found at the library website (<u>https://www.uni-trier.de/bibliothek</u>)  $\rightarrow$  click in the menu on **A-Z**  $\rightarrow$  select **Gästekarte** 

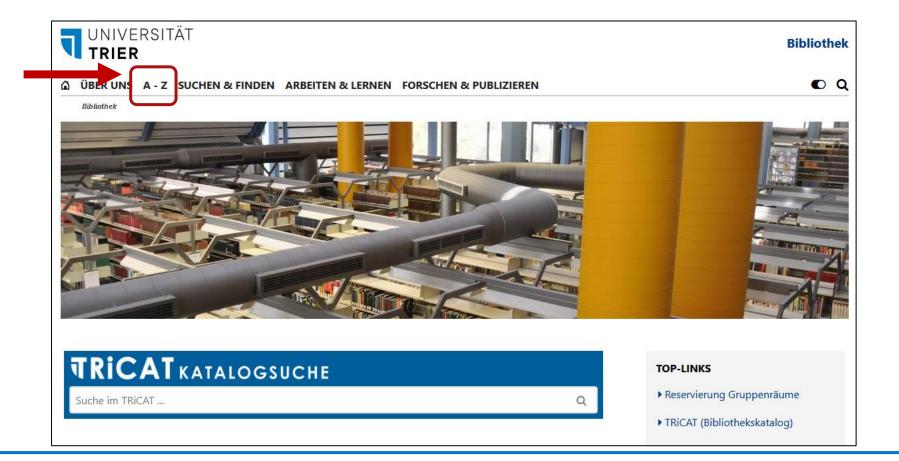

UNIVERSITÄT

TRIFR

Here you will find information about the functions of the *guest card* as well as a registration form to print out. Please bring the completed form and your identity card with the current address. Persons from non-EU countries can obtain a guest card if they are still staying in Germany **for at least 3 months**. The *guest card* can be applied for at the central circulation desk in the entrance area of the library or at the information desk.

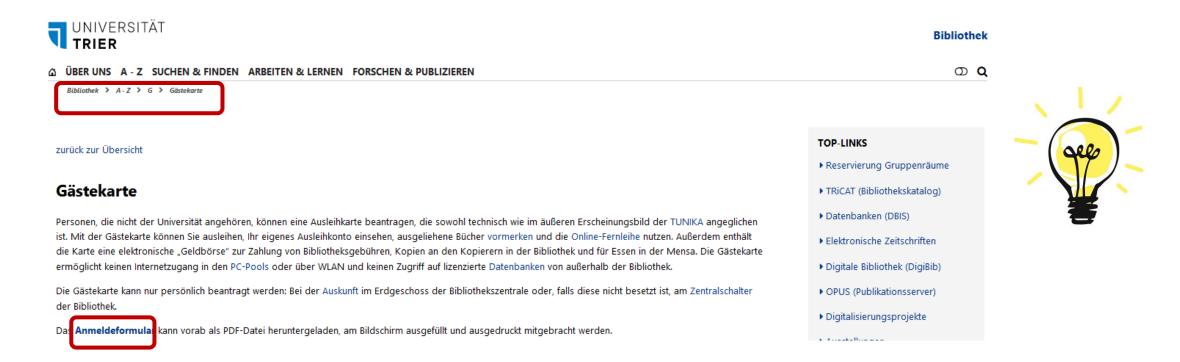

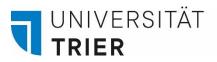

Payment of the production fee (depending on the user group) is possible at a TUKAN vending machine, e.g. in the library center in the entrance area. Please use the EC-card function. The production of the *guest card* takes about 1 week.

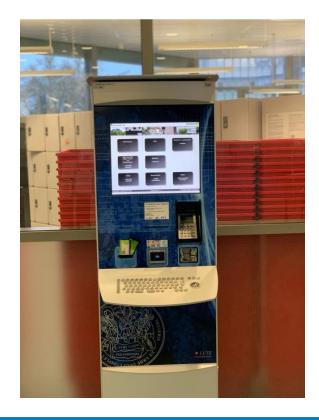

Please also note the instructions <u>"Anleitung</u>" in the A-Z entry under "Gästekarte" on how to pay for the *guest card* 

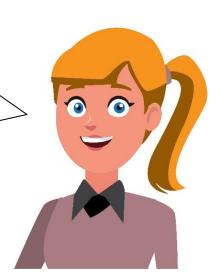

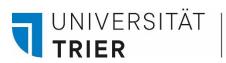

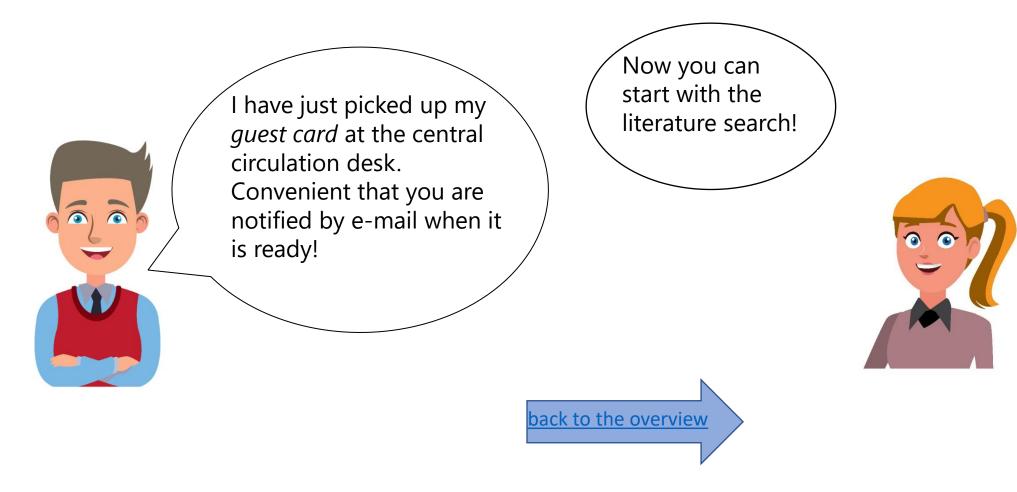

UNIVERSITÄT

TRIER

#### 2. The functions of the *guest card*

The library can be used by anyone with an academic interest. If you would like to borrow media and use other library services, you can apply for a *guest card*.

With the integrated electronic "wallet" you can pay for library fees, for copies at the multifunctional machines (MFG) in the library and for meals in the cafeteria.

You can also view your own user account, reserve borrowed books and use the online interlibrary loan service.

However, the *guest card* does not allow you to access the internet in the PC pools or the university's wifi and does not allow access to licensed databases from **outside** the library.

UNIVERSITÄT

TRIER

To use the search portal TRiCAT, select one of the links at the University Library homepage. The literature search is possible without registration. To reserve borrowed literature and to view your own user account, please log in to TRiCAT.

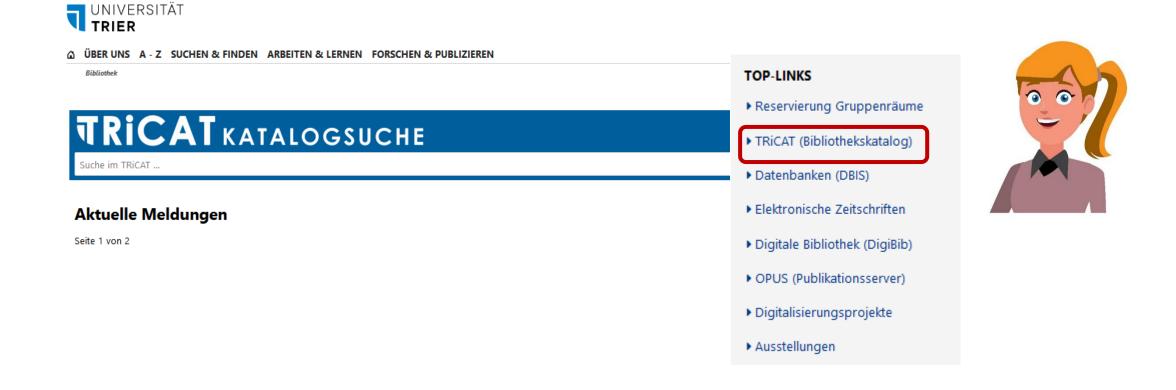

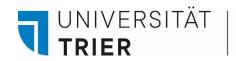

On any TRiCAT page you can change the language setting in the upper right corner under "Menu".

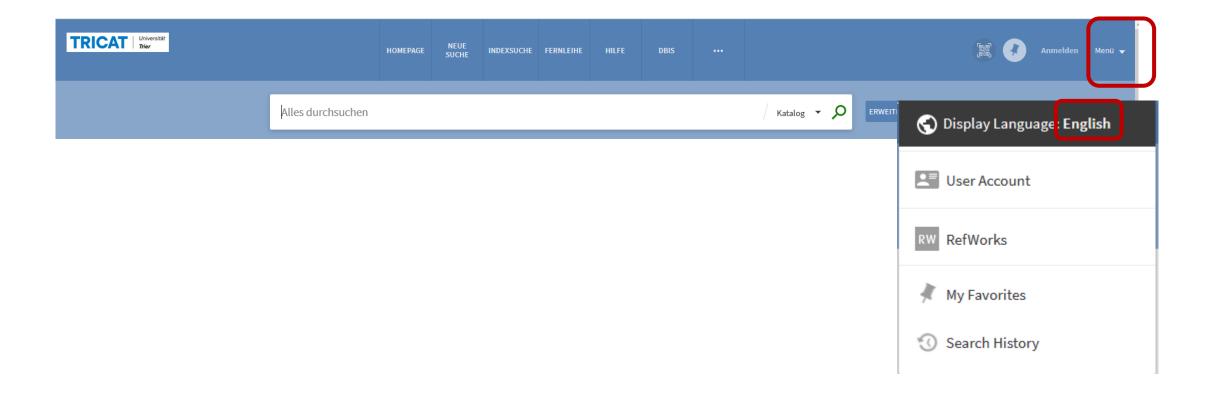

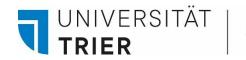

#### The user account

You can log in on the TRiCAT homepage. Select at the top right "Sign in" and enter the first 8 digits of the UBT number (example: 40012345) and the password. The password is preset with your date of birth: DDMMYYYY. Example: 01041990.

| TRICAT Universität<br>Trier |                                                                                                    | HOMEPAGE | NEW<br>SEARCH | BROWSE<br>SEARCH | INTERLIBRARY<br>LOAN | HELP | DBIS |             |                 | Sign in Menu 👻 |
|-----------------------------|----------------------------------------------------------------------------------------------------|----------|---------------|------------------|----------------------|------|------|-------------|-----------------|----------------|
|                             | Search anything                                                                                                    |          |               |                  |                      |      |      | Catalog 👻 🔎 | ADVANCED SEARCH |                |
|                             | <ul> <li>Benutzername Eight-digit number on the Eight digits of the date of</li> <li>Anmeldung nicht speichern</li> <li>Lösche die frühere Einwilligung zur Weitergabe Ihrer Informationen an diesen Dienst.</li> </ul> |          |               |                  |                      |      |      |             |                 |                |

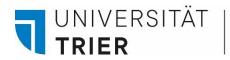

Once you have successfully logged in, you can view your borrowing account and make reservations for borrowed books. We also recommend changing the preset passwort as soon as possible.

| TRICAT | Universität<br><b>Trier</b>                                                                |                                                                                     | HOMEPAGE | NEW<br>SEARCH | BROWSE<br>SEARCH | INTERLIBRARY<br>LOAN | HELP         | DBIS |               |  |                             | •        |  |
|--------|--------------------------------------------------------------------------------------------|-------------------------------------------------------------------------------------|----------|---------------|------------------|----------------------|--------------|------|---------------|--|-----------------------------|----------|--|
|        |                                                                                            |                                                                                     |          |               |                  |                      |              |      |               |  | SIGNED IN AS:               | SIGN OUT |  |
|        | <b>&lt;</b> >                                                                              | My User Account                                                                     |          |               |                  |                      |              |      |               |  | User Account                |          |  |
|        | overview loans requests fine + fees blocks + messages personal details<br>Personal details |                                                                                     |          |               |                  |                      |              |      |               |  | My Loans                    |          |  |
|        |                                                                                            |                                                                                     |          |               |                  |                      |              |      | My Requests   |  |                             |          |  |
|        |                                                                                            | Account expires on 31/12/2037 patron group: Nichtwissenschaftliche MitarbeiterInnen |          |               |                  |                      |              |      |               |  | RW RefWorks                 |          |  |
|        |                                                                                            | Address:                                                                            |          |               |                  |                      | Default inte |      | face language |  | 🕴 My Favorites              |          |  |
|        |                                                                                            | Bibliothekszentrale - C I<br>BZ117                                                  |          |               |                  |                      | English 🔻    |      |               |  | 😗 Search History            |          |  |
|        |                                                                                            | Abt. 4: Fachreferate<br>My email:                                                   |          |               |                  |                      |              |      |               |  | 🔇 Display Language: English |          |  |
|        |                                                                                            |                                                                                     | -        | @uni-trier.d  | e                |                      |              |      |               |  |                             |          |  |
|        | Change e-mail address (external users with guest cards only)                               |                                                                                     |          |               |                  |                      |              |      |               |  |                             |          |  |

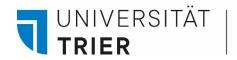

If you would like to change your password or your email address which the library will send notifications to, you can do this in the "Personal details" section. Please report changes of address at the central circulation desk in the entrance area. If you have any questions concerning the lending service, please contact the information desk or the library's complaints department (<u>reklamation@uni-trier.de</u>).

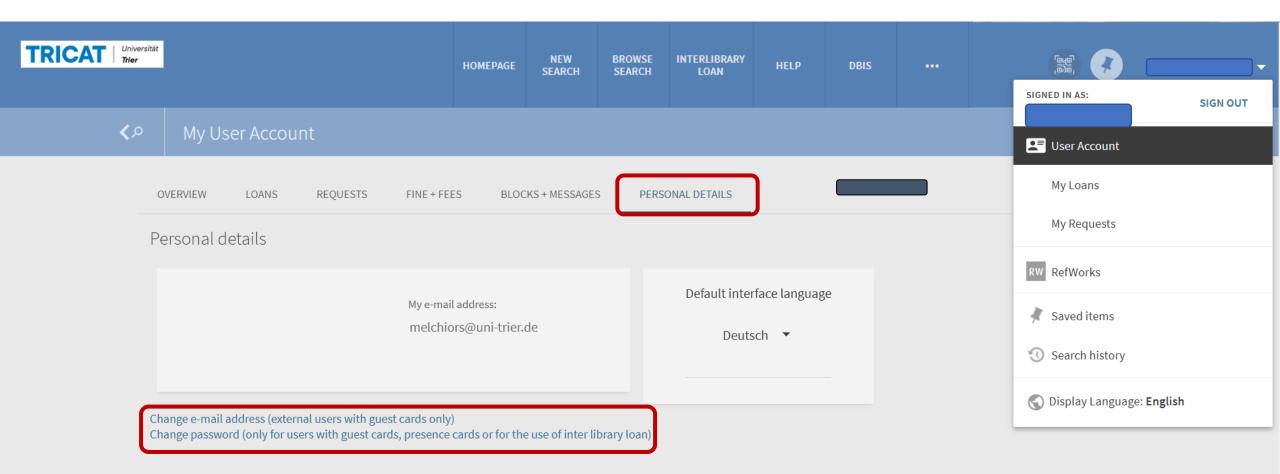

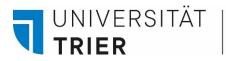

#### Use our online tutorials at the library's homepage: <u>"Bibliothek entdecken</u>" Here you will find guides in English on searching for literature in the search portal.

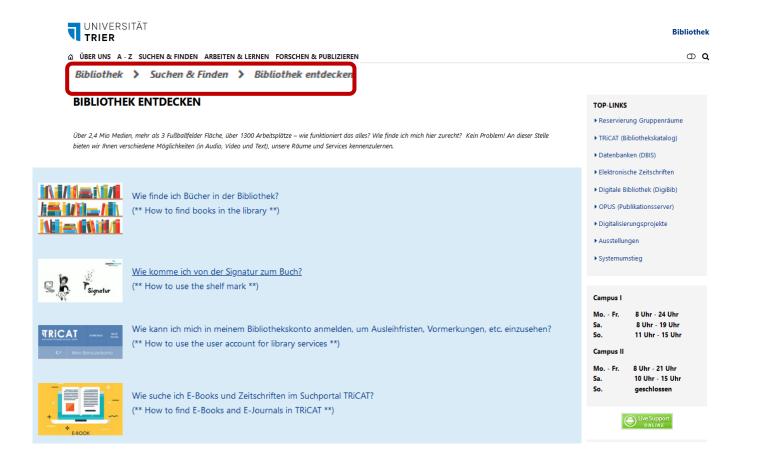

For your first orientation in the library, you can watch videos online on the homepage "<u>Bibliothek entdecken</u>" about the reading room areas in the library and reading room F in the branch on Campus II.

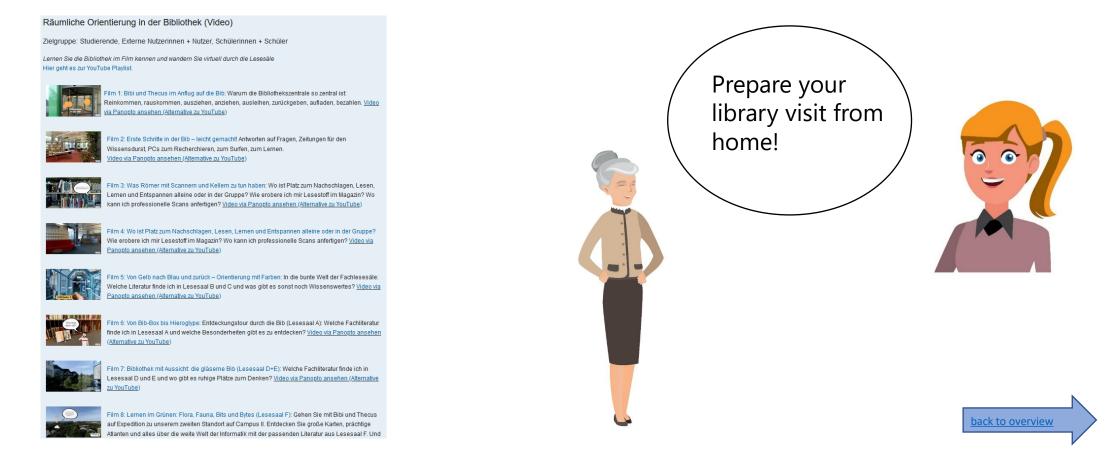

Universitätsbibliothek

UNIVERSITÄT

TRIER

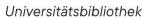

UNIVERSITÄT

TRIER

#### 3. Further offers: copy, scan, rara reading room

Various actions can be performed at the TUKAN machine, e.g. topping up the DocuPRO credit for copying or loading the cash card function. Library fees can also be paid here.

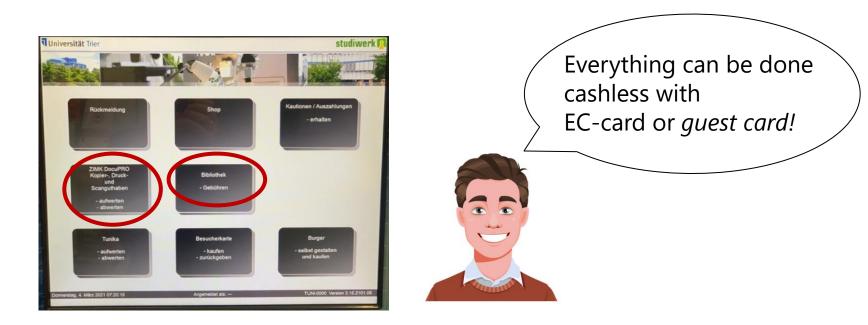

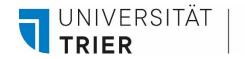

Copying and scanning in the library

Copying is possible with a *guest card* and topped-up DokuPRO credit at the the multifunction devices (MFG) in the reading rooms of the library. Use of the scanners in the reading rooms is possible and free of charge for external customers.

The scans can be transferred to a USB stick..

You can scan with most mobile devices. For iOS and Android devices, you will find various free scanner apps in the app stores.

It is also possible to use the **scan tents** in the reading rooms and in the library center.

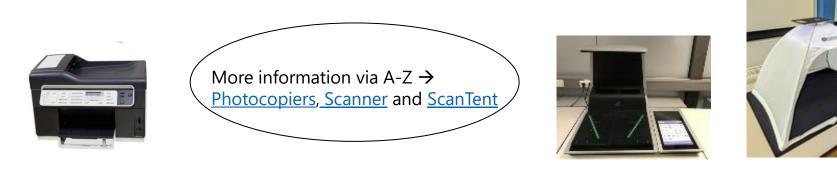

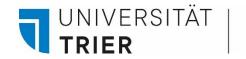

### Use of the Rara Reading Room

The rare books reading room on the ground floor of the library center is intended for the use of older literature and literature worthy of protection. Access is possible by registration at the central circulation desk.

The works to be consulted must be ordered in advance via the TRiCAT and are then available at the central circulation desk on the next working day.

On presentation of the *guest card*, they can be consulted in the Rara reading room.

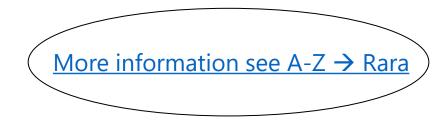

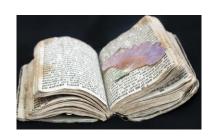

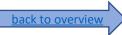

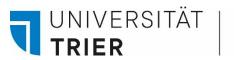

#### 4. Use of the online offers for external customers

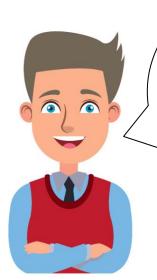

Apart from printed literature I would also like to use digital offers as well. Is this possible with the guest card? Yes, but only within the the library and with restricted functions ...

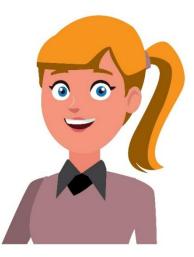

The offer of databases for external users is restricted for licensing reasons.

At the publicly accessible PCs in the reading rooms of the library *guest card* **holders can log in with a user number and a password** and use the following services on site:

- E-books (in TRiCAT and via DBIS  $\rightarrow$  collections)
- E-journals (via Electronic Journals Library (EZB)
- Databases (DBIS)

UNIVERSITÄT

TRIFR

Please contact the information desk on the ground floor of the library center for any questions.

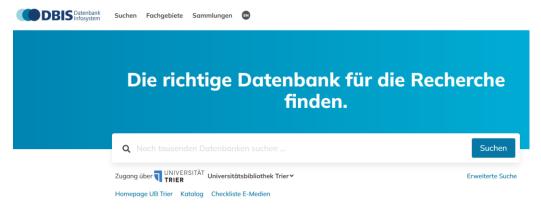

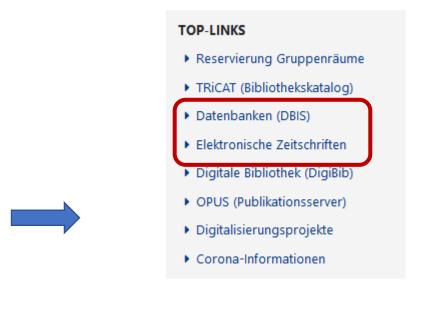

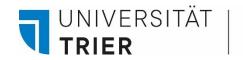

# In addition to our online resources, you can also access some of the **ZB MED's** e-media free of charge. This offer is particularly interesting for the subjects of Medicine and spatial and environmental sciences.

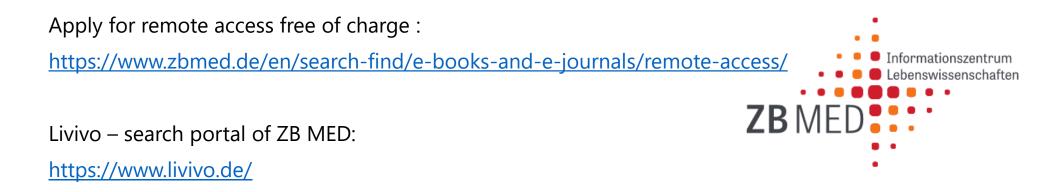

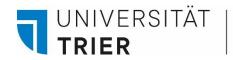

Tutorials on the use of e-books, e-journals, the essay database and the database information system DBIS are available on <u>Bibliothek entdecken</u>.

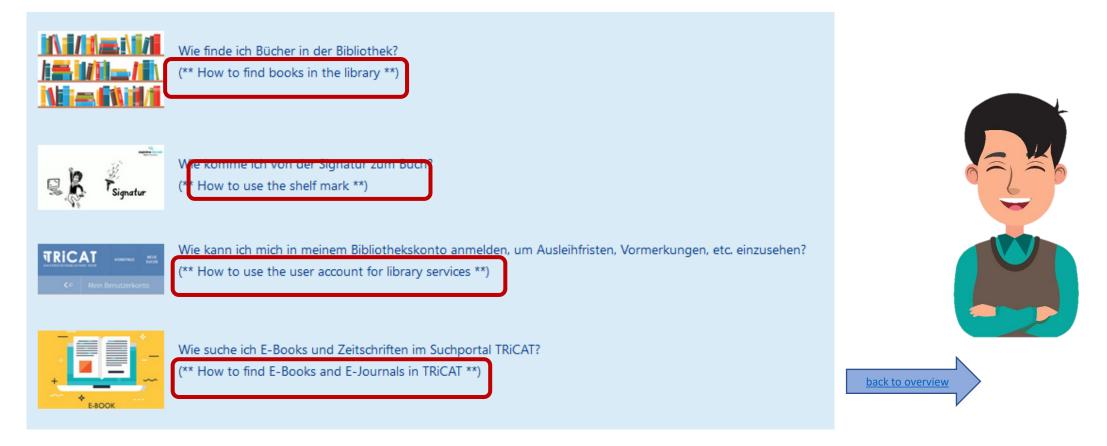

UNIVERSITÄT

TRIFR

#### 5. Online interlibrary loan with the guest card

For literature that is not available in the university library, interlibrary loan via the Digital Library (DigiBib) is possible. For external library users the fee is 3 euro per order. Books or sections of books can be ordered as copies. Interlibrary loans can be made at the publicly accessible PCs in the library's reading rooms or from home.

On the homepage of the library you will find access to the interlibrary loan system via the "Digitale Bibliothek (DigiBib)".

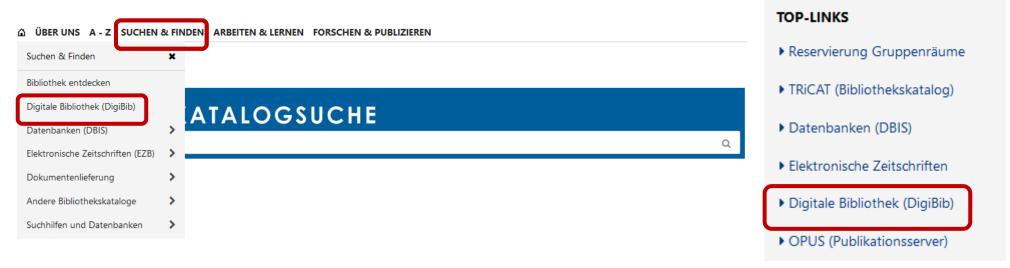

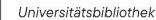

UNIVERSITÄT

TRIFR

#### 5. Online interlibrary loan with the guest card

To register for the online interlibrary loan service, you need your user number and your password. For further information, select "Interlibrary loan" on the A-Z or "Interlibrary loan" on the library homepage or use the tutorial "Literature search and find literature from home for university members" under <u>Bibliothek</u> <u>entdecken</u> on the UB homepage. If you have any further questions the staff at the information desk on the ground floor of the library will gladly help you.

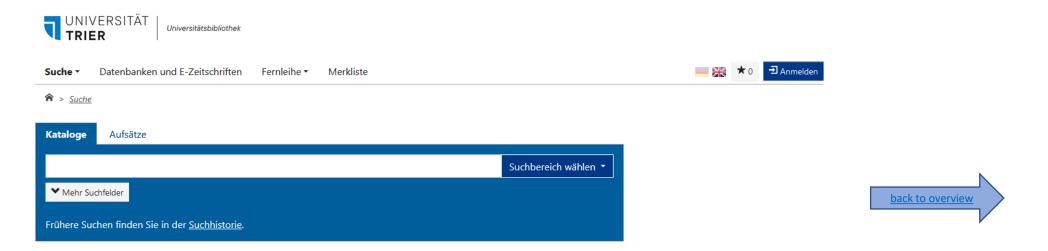

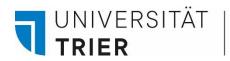

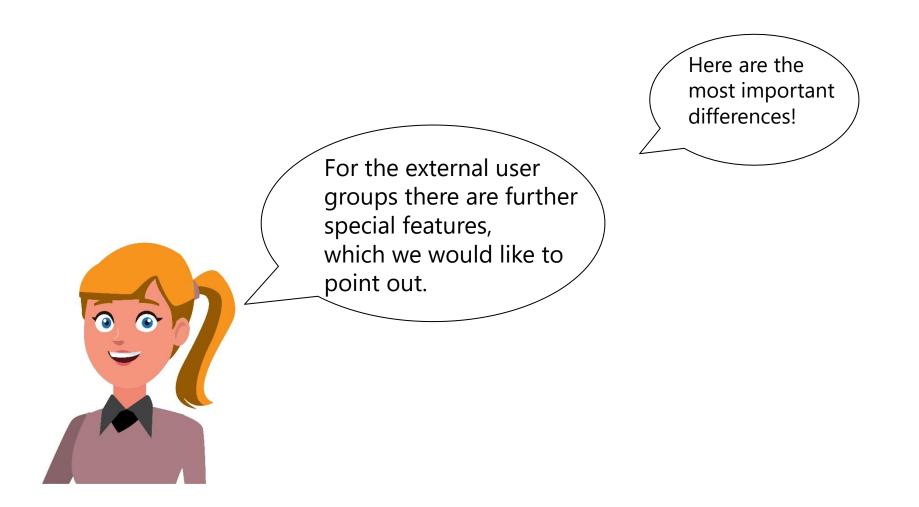

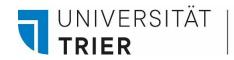

#### Information for guest students and senior students

The Campus of Generations provides you with information on your study options.

To borrow literature and for the online interlibrary loan service, please apply for a *guest card*.

In addition, you will be given the opportunity to use the PC pools of the University with your ID from the ZIMK.

The payment of copies is possible with the *guest card* after topping up the DocuPRO credit at the TUKAN machine. For copying, please also note the instructions on the pages of the <u>ZIMK</u>.

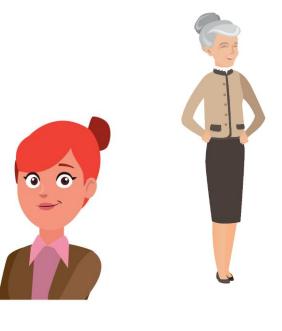

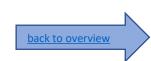

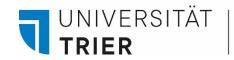

#### Information for pupils and trainees

We welcome visits from school classes and also the use of the library by pupils for learning and borrowing.

For learning, the workstations within the library are freely accessible to all interested users.

If you would also like to borrow media or make interlibrary loans, you can apply for the guest card at the library for the reduced price. This also applies to trainees.

Please note that minors require a declaration of consent from a legal guardian. A *guest card* can be issued from the age of 16.

To register for a visit by teachers with a school class, please use the registration form on the A-Z page <u>"Schülerführungen</u>".

To prepare for your visit to the library, you can watch the videos and tutorials on our page <u>Bibliothek entdecken</u>.

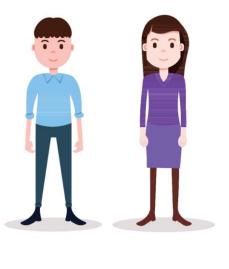

back to overview

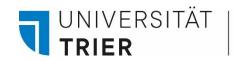

#### Information for students from other universities

You are welcome to use the library as a study room. You can borrow media and make online interlibrary loans after you have obtained a library card.

As a student, you receive the guest card at a reduced price.

In addition, you have the option of using eduroam to log on to the university's wifi and thus be able to use the internet.

Log in with your e-mail address and the password of your university and use the databases of your university from here.

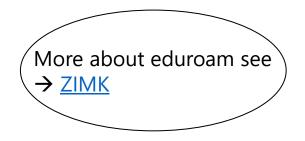

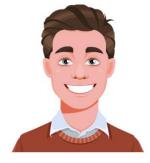

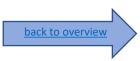

#### The VisitorCard

UNIVERSITÄT **TRIER** 

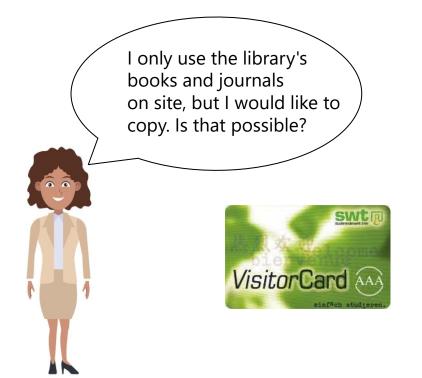

You can obtain the "VisitorCard" at the TUKAN machine in the library center for the amout of 20€. You get back 10€ as a deposit when you return the card to the automat.

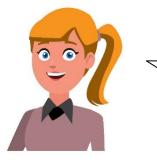

The card has a payment function for the cafeteria and the copiers. It is not possible to borrow media with this card.

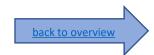

#### Where can I find help?

If you have any more questions contact our **information department**:

- By phone: 0651/ 201-2420
- Via E-Mail: auskunft@uni-trier.de
  - Chat with us in "LiveSupport Online"
  - on the library's homepage:
  - https://www.uni-trier.de/bibliothek
  - Or visit us in person at the information desk

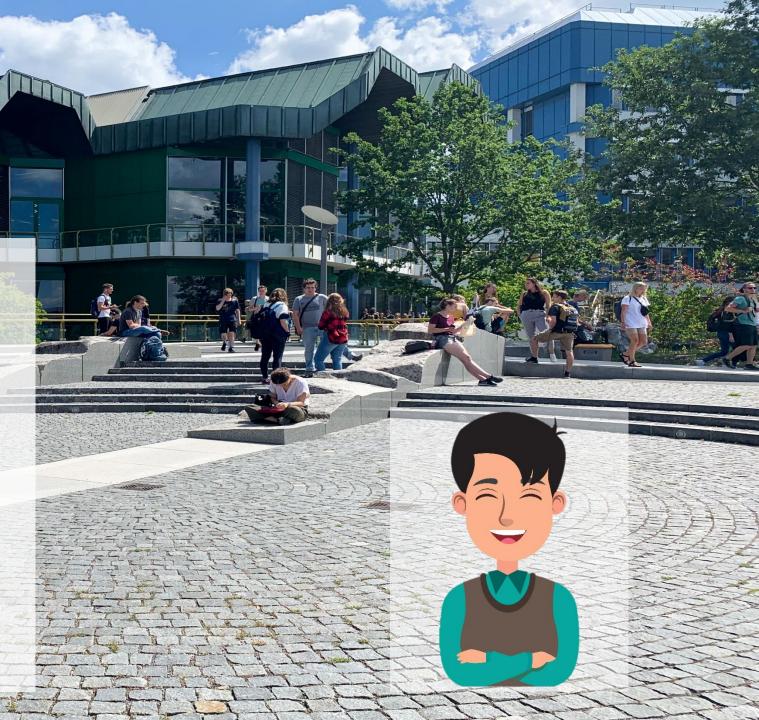